# PROGRAMMAZIONE AVANZATA

CAPITOLO 1

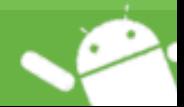

PROGRAMMAZIONE AVANZATA - INTRODUZIONE ANDROID

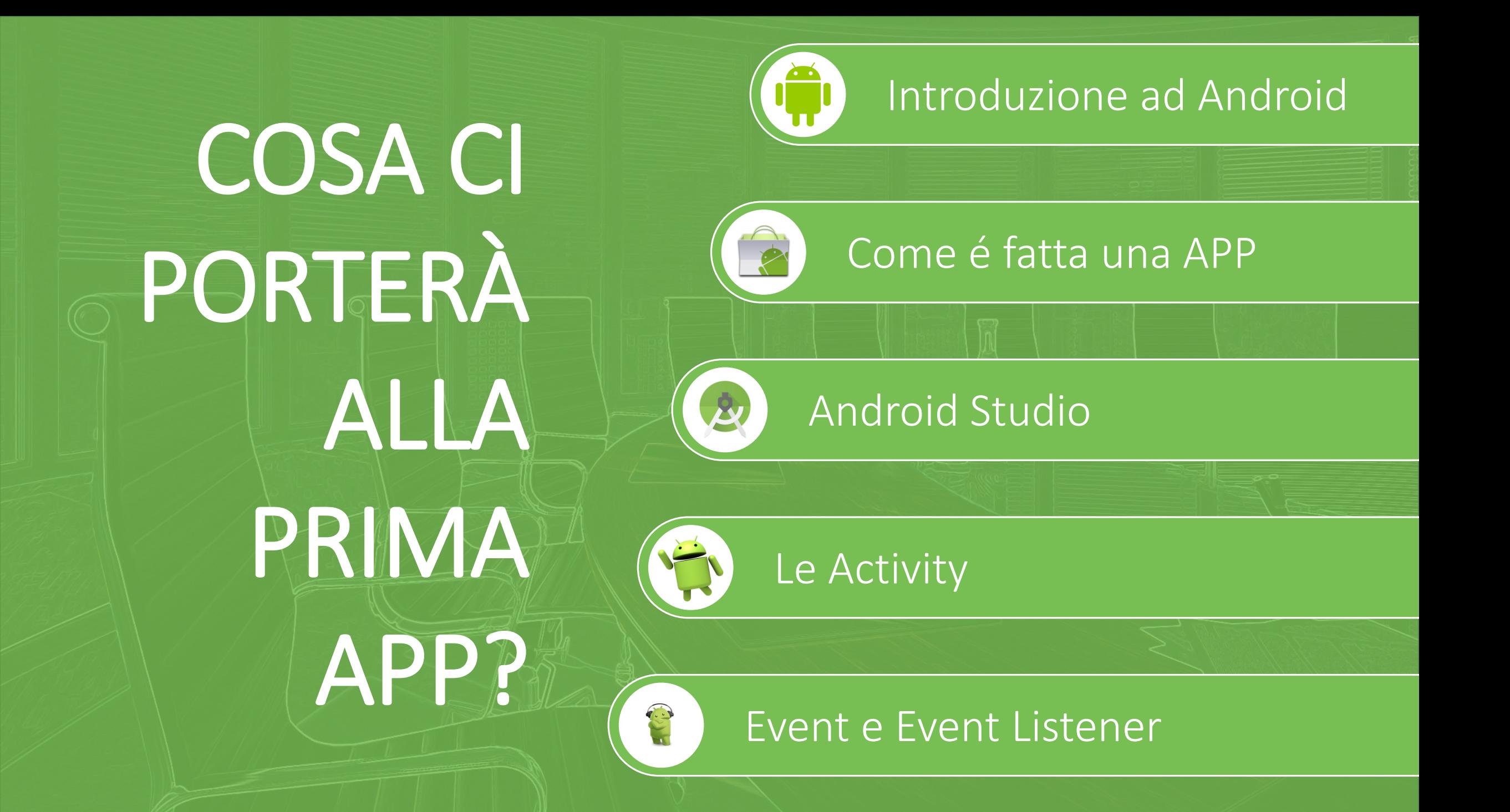

## Cosa é Android?

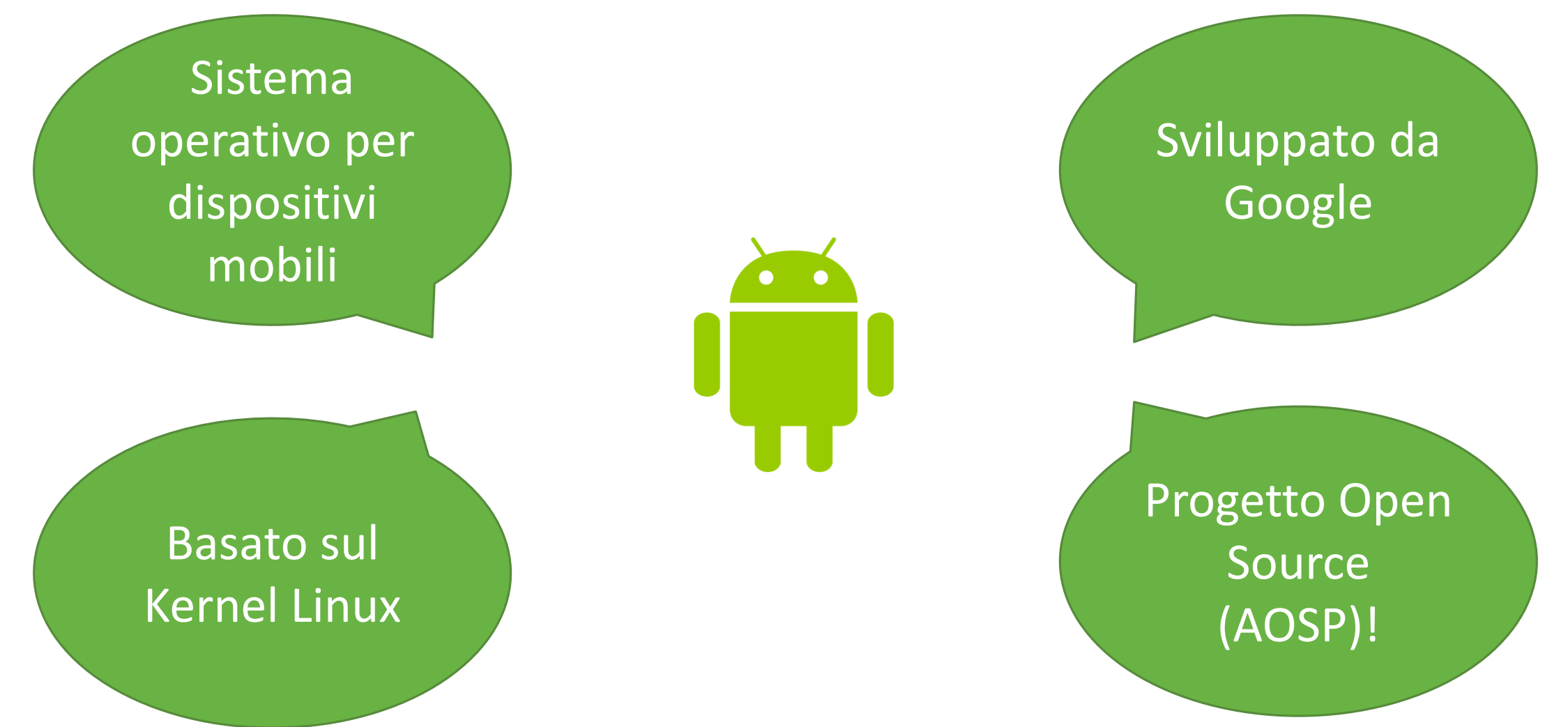

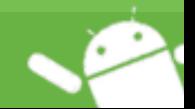

#### Le caratteristiche di Android

Open Source (AOSP)

> UI basata su Direct Manipulation

Virtual Machine (Dalvik/ART)

SQLite

Disponibile per diversi dispositivi

Grafica basata su SGL

Grafica 3D basata su OPENGL ES 2.0

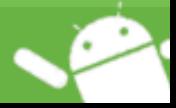

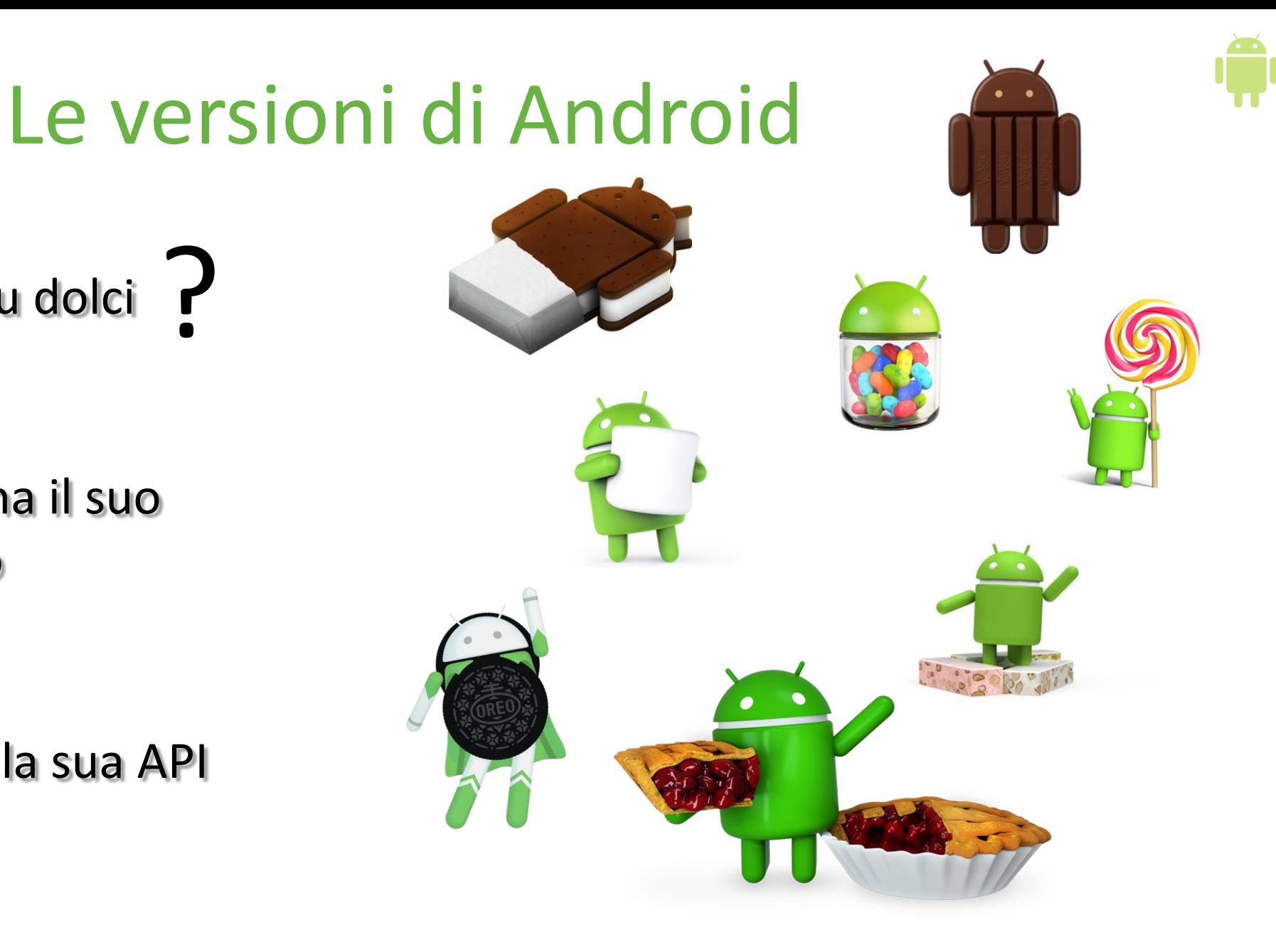

Nomi basati su dolci ?

Ogni versione ha il suo numero

Ogni versione ha la sua API

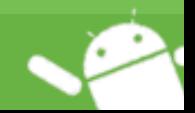

PROGRAMMAZIONE AVANZATA - INTRODUZIONE ANDROID

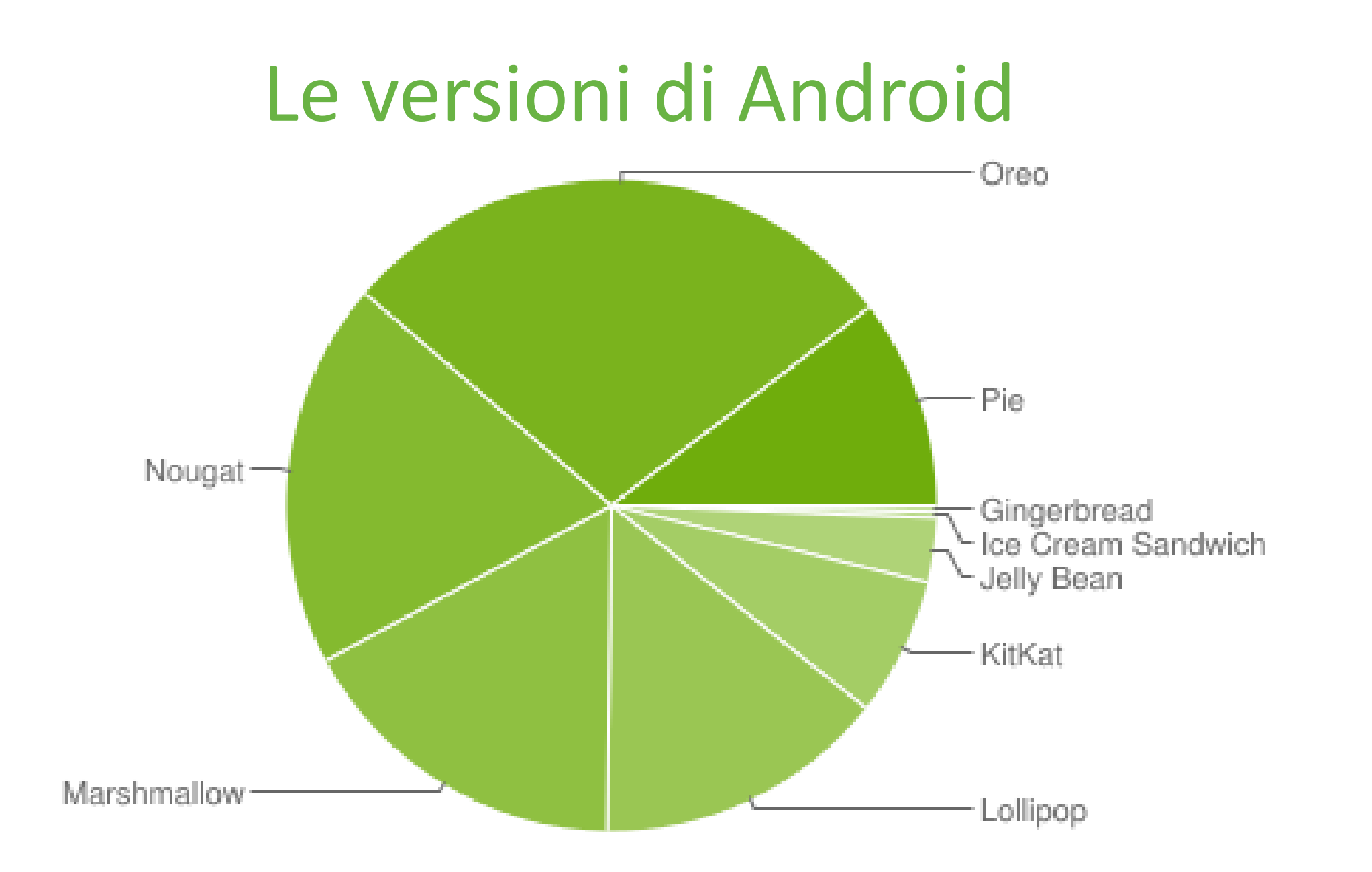

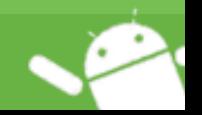

# L'architettura di Android

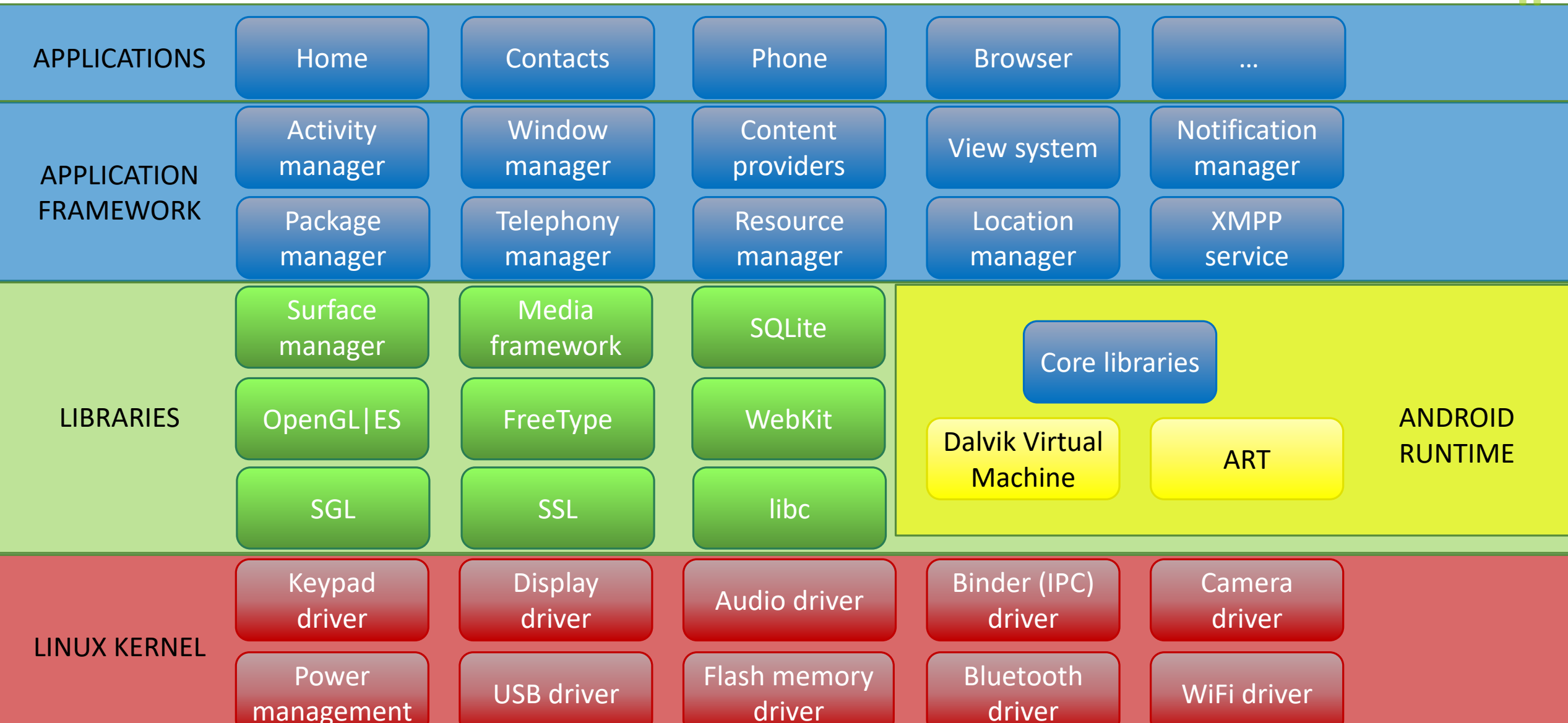

### Come é fatta una APP?

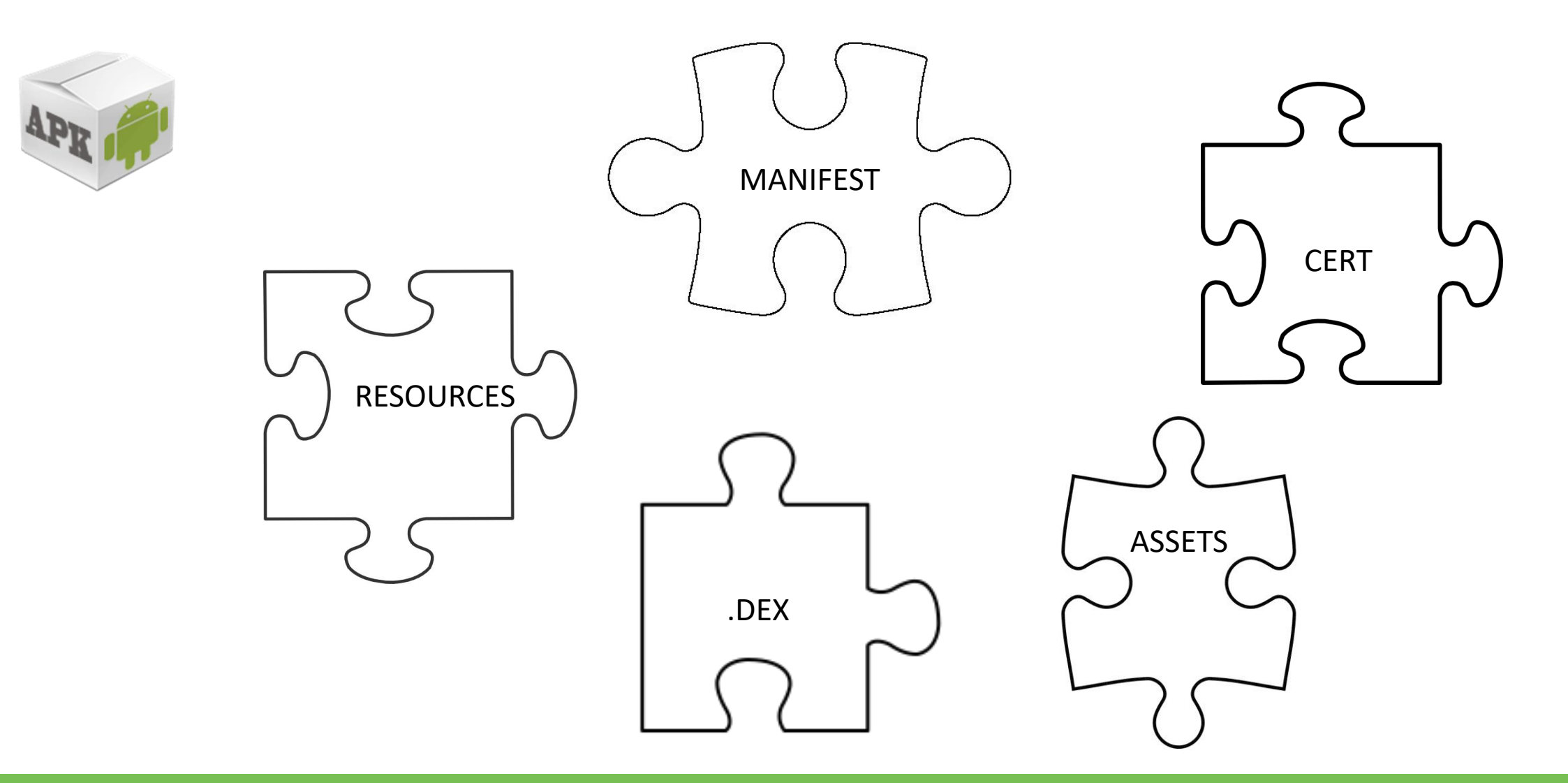

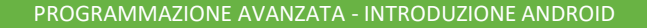

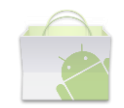

# Il file AndroidManifest.xml

- Fornisce informazioni sull'APP
- Indica la versione minima di Android su cui può girare l'APP
- Contiene l'elenco dei permessi richiesti
- Specifica il nome dell'APP
- Contiene l'elenco delle activity
- Permette di indicare da quale activity deve partire l'APP

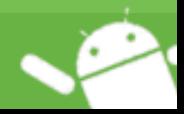

## Il file classes.dex

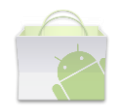

- Contiene la versione compilata di tutto il codice sorgente Java
- Interpretabile da Dalvik
- ART può interpretarlo per effettuare la compilazione

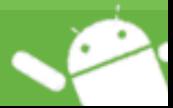

### Le risorse

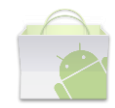

- Immagini
- Layout (xml)
- Componenti grafiche (xml)
- Stringhe (xml)
- Colori (xml)
- Dimensioni (xml)

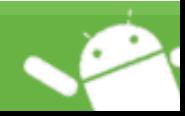

#### Gli asset

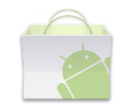

- Database SQLite
- File audio MP3
- File video

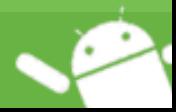

## Il certificato

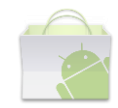

- L'APP contiene il certificato dell'autore
- Meccanismo standard JAVA per la firma tramite META-INF
- Digest SHA-1 per ogni file

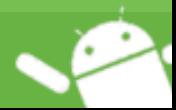

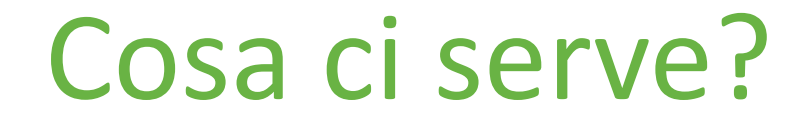

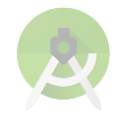

#### **Android Development Kit**

- Pacchetto di strumenti
- Compilazione
- Librerie
- Debug
- Versioni per ogni API level

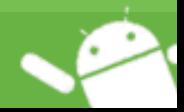

#### Cosa ci serve?

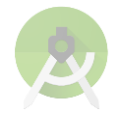

#### **Android Studio**

- IDE basato su Intellij Idea
- Multiplatform
- Include ADK
- Ottimizzato per lo sviluppo su Android
- IDE ufficiale sponsorizzato da Google

#### <https://developer.android.com/studio/index.html>

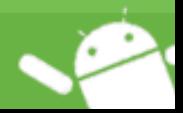

#### Android Studio

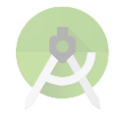

# *Proviamolo nella pratica!!!*

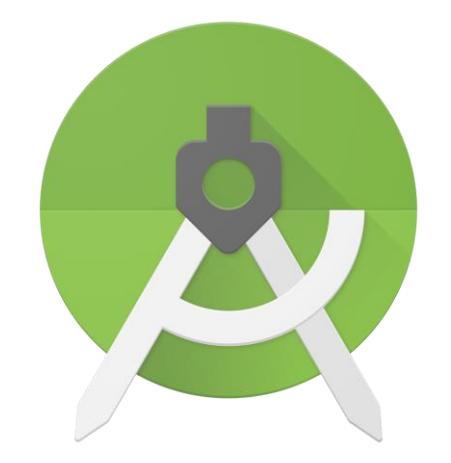

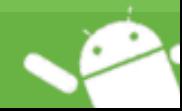

PROGRAMMAZIONE AVANZATA - INTRODUZIONE ANDROID

#### Android Studio

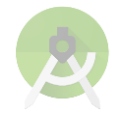

# *E creiamo la nostra prima APP!!!*

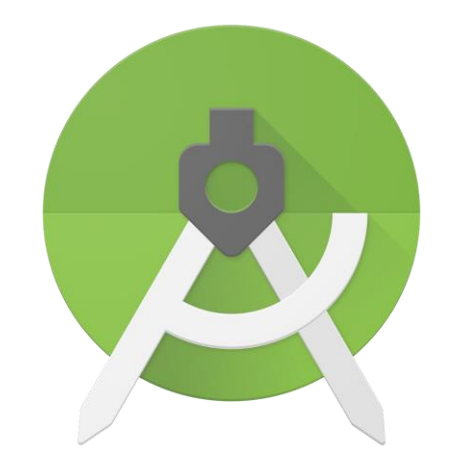

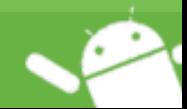

PROGRAMMAZIONE AVANZATA - INTRODUZIONE ANDROID

#### Cosa è Gradle?

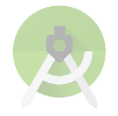

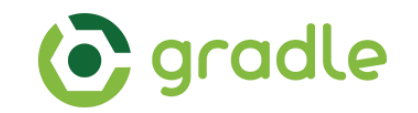

- Sistema per l'automazione dello sviluppo
- Alternativo a Apache Ant Apache Maven
- DSL basato su Groovy
- Gestione delle dipendenze tra pacchetti

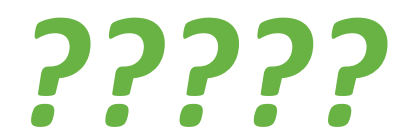

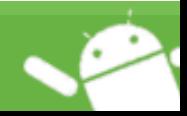

#### Android Studio

# *Pronti? Facciamo partire la nostra prima APP!*

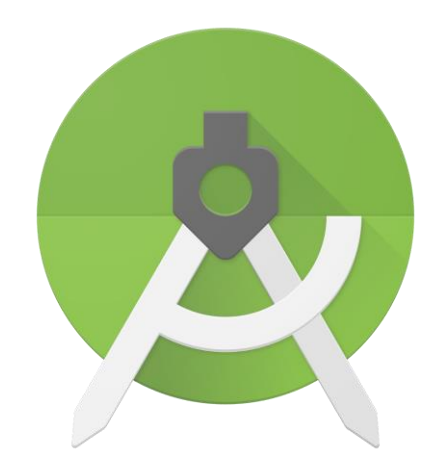

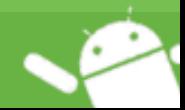

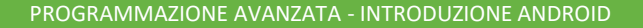

# Le Activity

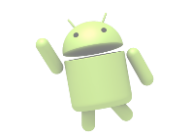

- Sono i mattoni principali delle APP
- Rappresentano il punto di inizio di una APP
- Una Activity fornisce una finestra in cui disegnare tutti gli elementi grafici
- Una Activity tiene traccia del contesto e dei dati
- Permettono la transizione dei dati tra le diverse schermate di una APP

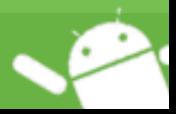

# Le Activity

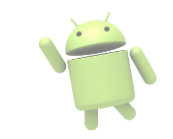

- Devono essere dichiarate nel Manifest
- Su una delle Activity nel Manifest è necessario specificare un filtro per identificarla come l'Activity di default
- Devono estendere la classe AppCompatActivity

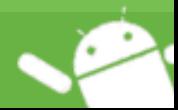

# Il ciclo di vita delle Activity

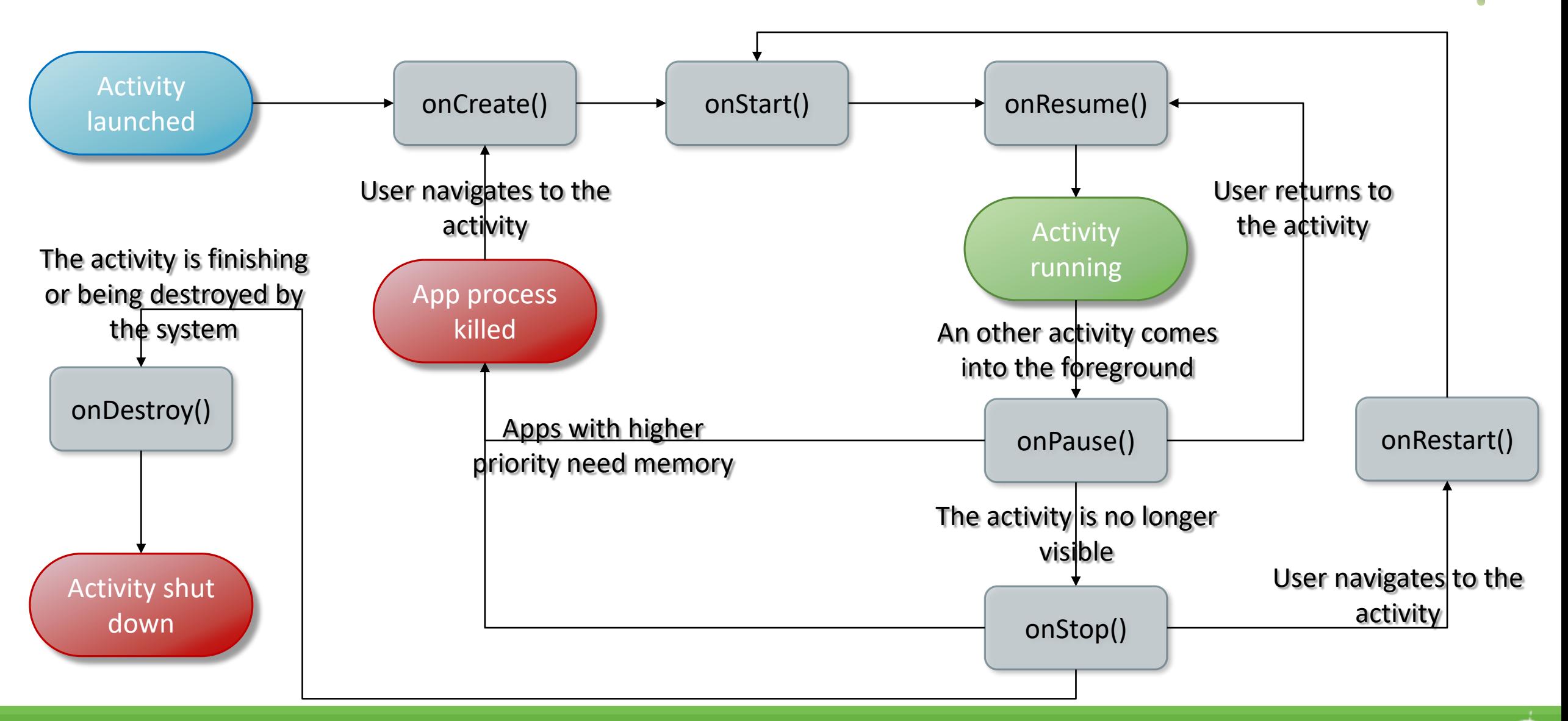

# onCreate()

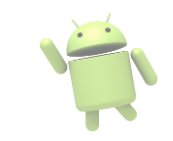

- É obbligatorio implementarlo
- Deve richiamare il metodo del padre
- Si usa per implementare la logica di avvio della activity
- Data bind, thread in background, inizializzazione variabili, configurazione UI
- savedInstanceState

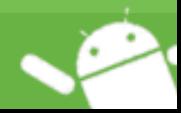

# onStart()

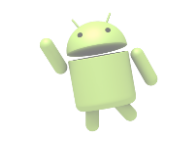

- Non è obbligatorio implementarlo
- Deve richiamare il metodo del padre
- Molto veloce
- Il sistema, in questo stato, crea effettivamente la UI
- Si può usare per registrare BroadcastReceiver

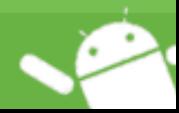

# onResume()

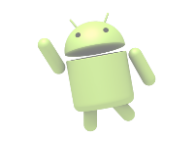

- In questo stato, l'APP interagisce con l'utente
- Deve richiamare il metodo del padre
- L'Activity rimane in questo stato fino a quando non interviene un evento che fa cambiare lo stato
- Si può usare, ad esempio, per far partire delle animazioni

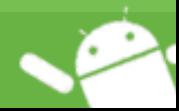

# onPause()

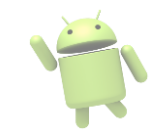

- Quando entra in questo stato, l'Activity non viene distrutta, ma, in seguito ad un evento, ha perso il focus (multithread app o dialog o activity trasparente che copre)
- Deve richiamare il metodo del padre
- Normalmente, questo stato dura molto poco
- É sconsigliato effettuare operazioni lunghe o delicate in questo stato
- Si potrebbe utilizzare per fermare le animazioni o la musica o un video
- L'Activity riprende effettivamente l'esecuzione solo passando per onResume()

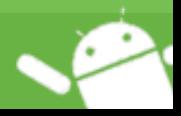

# onStop()

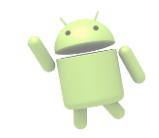

- Quando entra in questo stato, l'Activity non viene distrutta
- Quando una Activity entra in questo stato, una nuova Activity è stata lanciata e copre l'intero schermo
- Deve richiamare il metodo del padre
- In questa fase è importante rilasciare tutte le risorse
- In questo stato, il sistema mantiene le informazioni su tutte le View della Activity
- Si può usare per compiere operazioni lunghe o onerose (salvare in db)

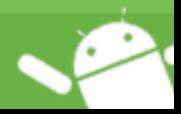

# onDestroy()

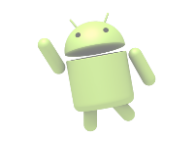

- Chiamato prima che l'Activity venga distrutta
- Deve richiamare il metodo del padre
- Rilascia tutte le risorse che non sono state rilasciate in onStop()
- Viene richiamato quando si cambia orientamento, perché bisogna passare nuovamente da onCreate per ricreare la UI con la corretta interfaccia

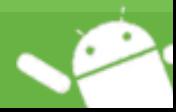

# Il ciclo di vita delle Activity

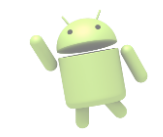

- onCreate, onStart, onResume, onPause, onStop e onDestroy **NON** sono degli stati, ma delle callback, cioè azioni che vengono richiamate al verificarsi di eventi durante il ciclo di vita delle activity
- Per poter raggiungere determinati stati, la activity deve richiamare queste callback

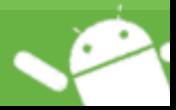

# Il ciclo di vita delle Activity

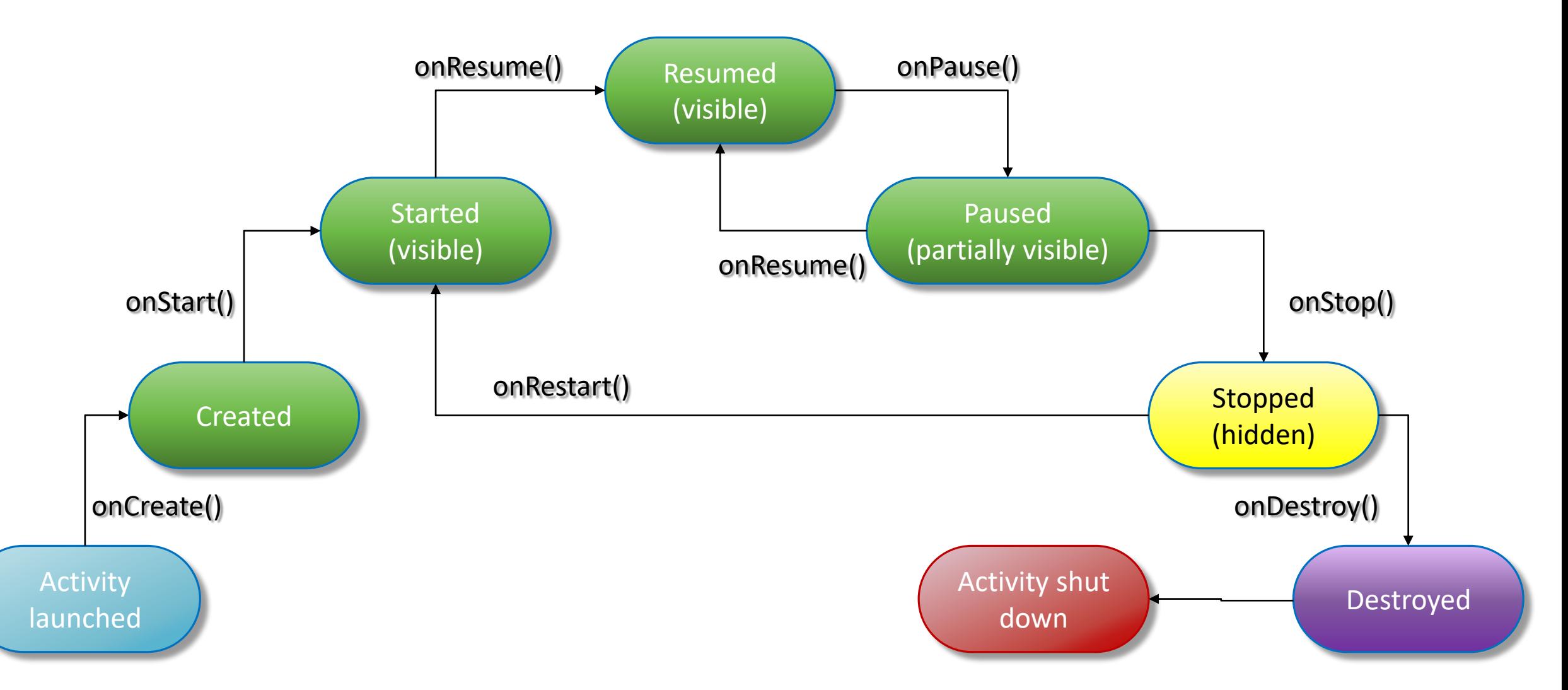

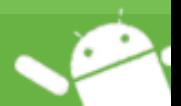

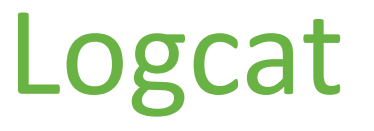

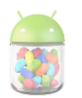

- Console di LOG visualizzabile tramite Android Studio
- È possibile scrivere nella console tramite la classe di comodo Log
- Log permette diversi livelli di log: verbose, debug, info, warn, error
- Una riga di log deve sempre avere un TAG, che permette di assegnare una sorta di etichetta alla riga, e un messaggio

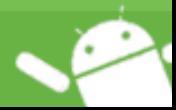

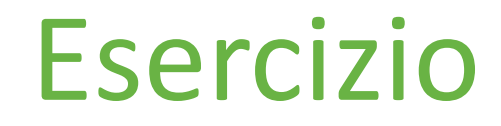

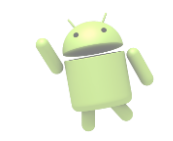

- Creare un nuovo progetto di nome CicloDiVita
- Nell'Activity predefinita, ridefinire tutte le callback del ciclo di vita
- In ogni callback, inserire una riga di log per far stampare in Logcat la callback chiamata

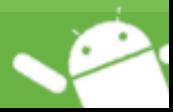

# Gli event

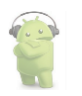

- Chiamiamo input event (evento di input) tutte le interazioni dell'utente con una View della Activity (o con l'Activity stessa)
	- Click
	- LongClick
	- Focus
	- Key
	- Touch
	- CreateContextMenu

#### <https://developer.android.com/guide/topics/ui/ui-events>

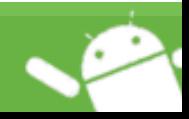

## Gli event listener

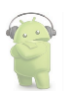

- Permettono di intercettare un event e di effettuare delle operazioni al suo verificarsi
- Si registrano su un particolare event di una particolare View
- Devono essere creati implementando delle interfacce stabilite

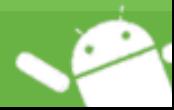

#### Button

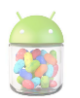

- Widget standard
- Un Button è un elemento contenente un testo o una immagine (o entrambi) che intercetta le azioni compiute su se stesso
- Ogni azione compiuta su un Button (event) può essere gestita tramite un opportuno EventListener

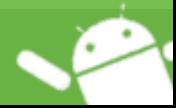

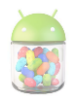

## *CREIAMO UN BUTTON!*

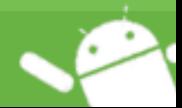

PROGRAMMAZIONE AVANZATA - INTRODUZIONE ANDROID

### Esercizio finale

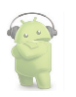

- Modificare il progetto precedente inserendo un Button con la label "Click me!"
- La pressione del Button deve far comparire un messaggio di Log (debug) con la scritta "Hello world!"

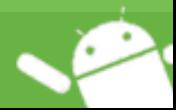

#### Esercizio finale

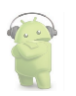

- Modificare il progetto precedente inserendo una TextView
- La pressione del Button deve far comparire la scritta "Hello world!" all'interno della TextView

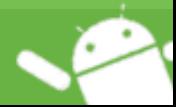